# INSTEON

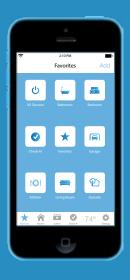

Assurance Kit
Quick Start Guide

#### **INSTEON Starter Kit**

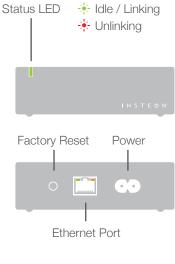

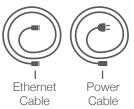

# **Setup Your Kit**

Connect the Hub to power and your internet router using only the cables provided.

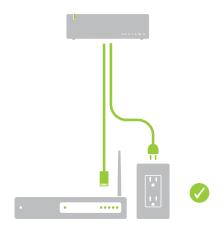

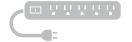

Avoid power strips and switched outlets

Download and install the latest INSTEON for Hub App from your device's app store.

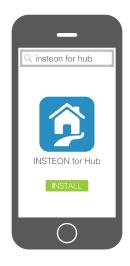

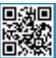

3 Connect to the same network as the INSTEON Hub and launch the App. Create a new account.

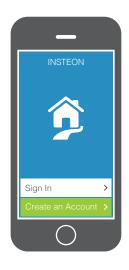

## **Add Devices**

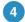

Follow the on-screen instructions to add your devices.

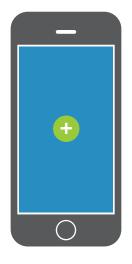

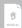

## On/Off Module

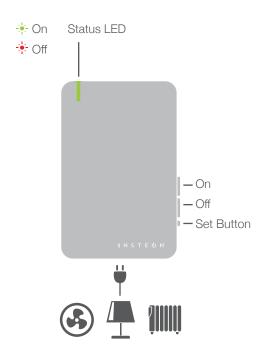

Up to 1,800W/15A maximum load

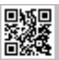

# **Open/Close Sensor**

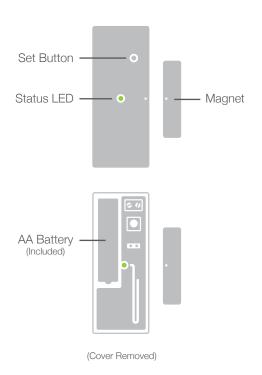

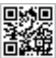

## **Motion Sensor**

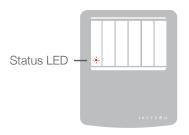

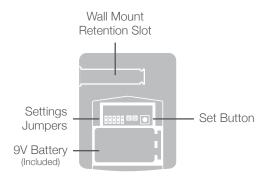

(Cover Removed)

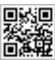

Learn more about Motion Sensor insteon.com/motionsensor-qsg

## **Leak Sensor**

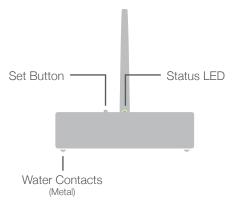

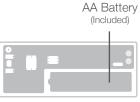

(Cover Removed)

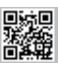

Learn more about Leak Sensor insteon.com/leaksensor-qsg

### **Remote Access**

You can monitor and control your devices when away if you setup Remote Access.

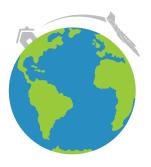

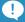

#### Create a Schedule

Schedules can be set for individual devices or entire scenes. Go to Settings and tap Schedules.

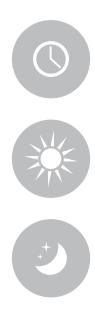

Protected under U.S. and foreign patents (see www.insteon.com/patents)

©2014 INSTEON Rev 08.12.14